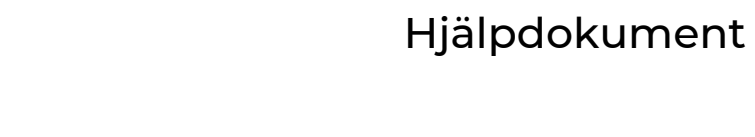

Öppna App

 $\Box$ 

## Iphone Ladda ner | KL**# 1-appen till din hemskärm**

1 Gå till [www.klövra.se/appen.](https://xn--klvra-kua.se/appen/) Klicka på knapp eller skanna QR-kod för att komma till Klövraappens webbplats.

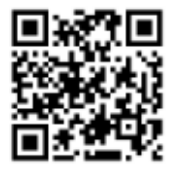

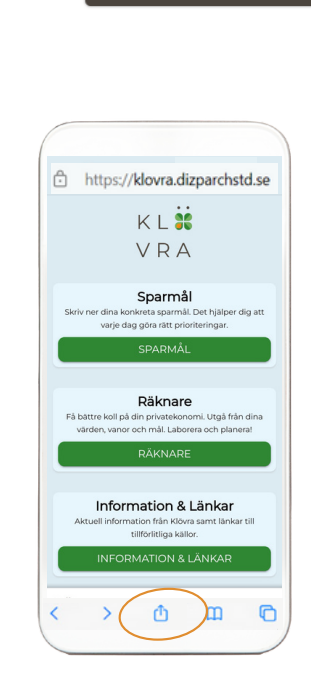

3

 $\bigcap$ 

Bläddra neråt och välj "Lägg till på hemskärmen".

Klicka på delningsikonen

längst ner på skärmen.

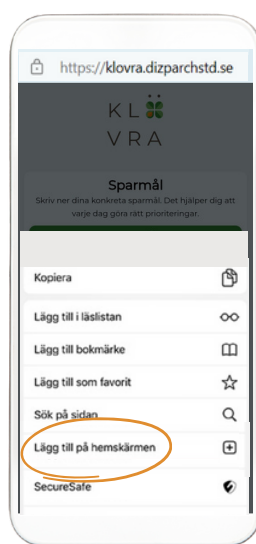

 $\angle$ 

Namnge din nya app och tryck på "Lägg till".